## Guía de uso abreviada Sga@pp (Modo OFFLINE)

## 1. Recomendaciones previas de uso.

Activar GPS en Precisión alta Android **Austes/ubicación** 

IOS Ajustes privacidad/ localización

Calibrar GPS: Realizar un ocho con el teléfono en horizontal

## 2. Como trabajar en zonas SIN conexión de datos

Descargar el expediente en una zona con cobertura de datos o red wifi. Una vez guardado el expediente en el teléfono el icono cambia a color amarillo.

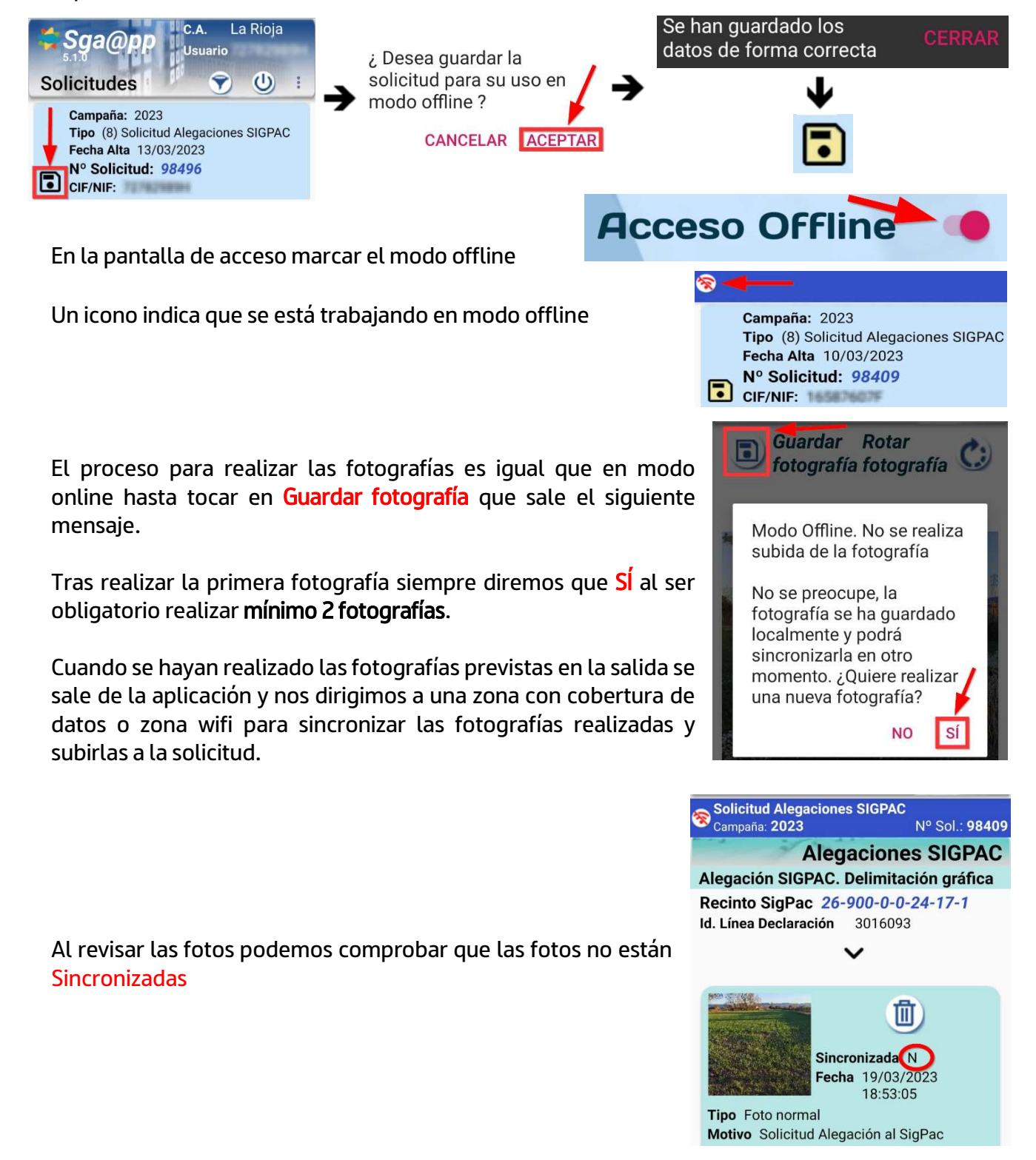

## 3. Sincronizar las fotografías

Al entrar de nuevo en la aplicación es necesario desactivar el acceso offline

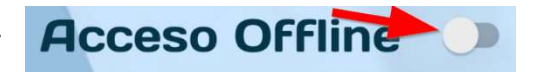

Al entrar vemos el mensaje y el icono de SINCRONIZAR activado

Tocamos el icono SINCRONIZAR y mientras se están las fotos sincronizando es necesario esperar

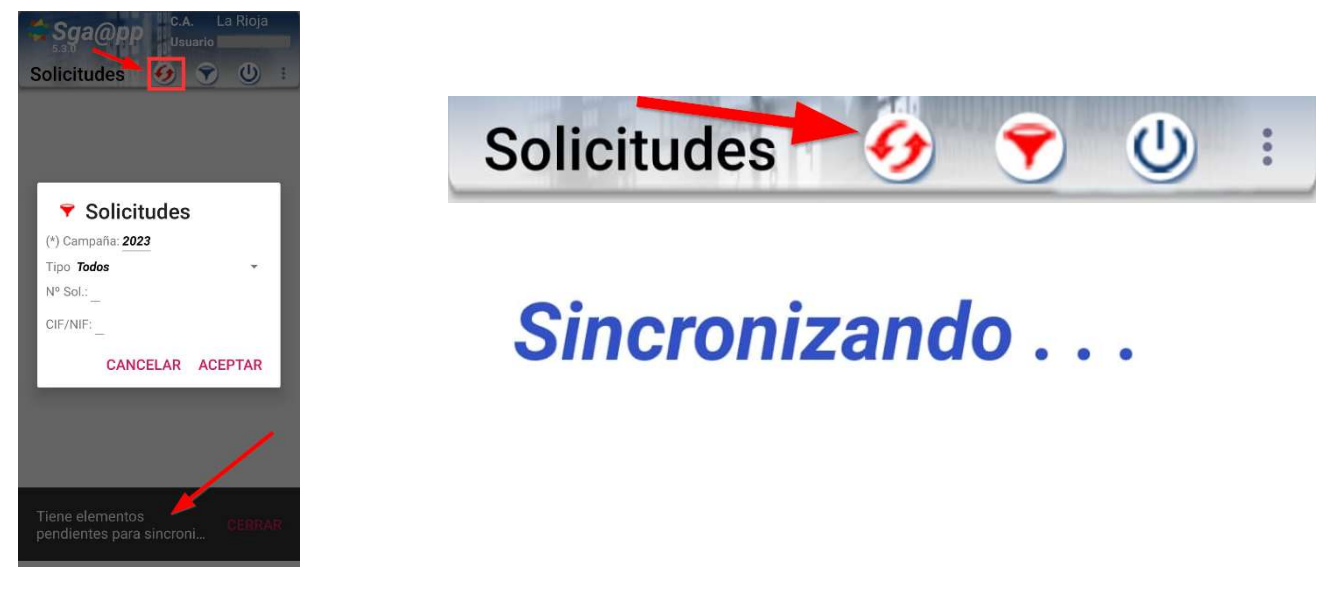

Una vez terminado el proceso aparecerá el siguiente mensaje:

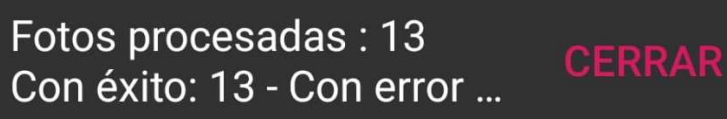

4. Ayuda

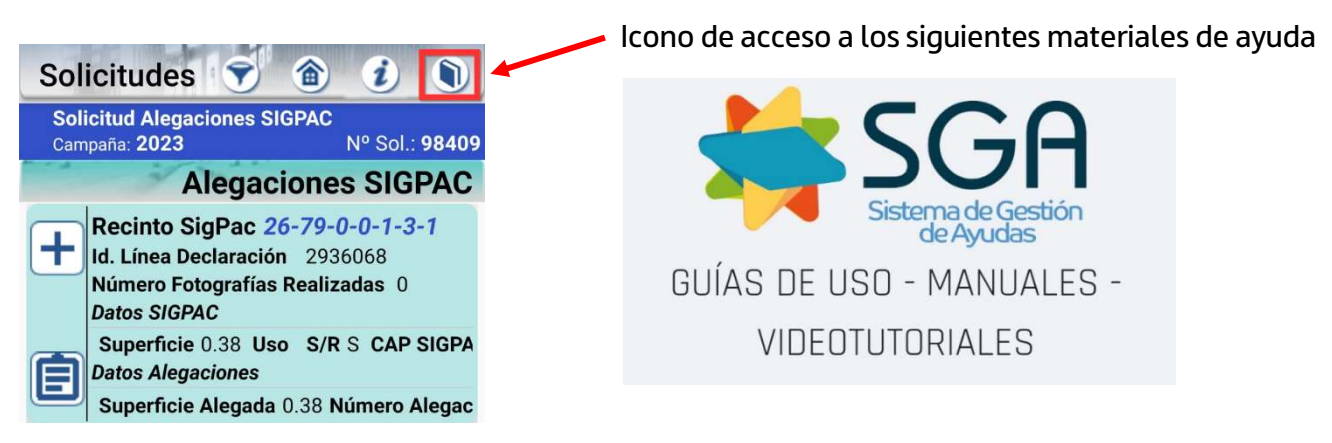

En caso de tener algún problema con el uso de esta App puede llamar a los teléfonos 941-294020 y 941-291043 o al correo electrónico ayudasdirectas@larioja.org